THE DENTAL SOLUTIONS COMPANY™

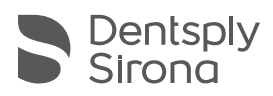

# CEREC SW 4.5 Upgrade-Bescheibung

Für dieses kostenpflichtige Upgrade wird eine Softwarelizenz CEREC SW 4.5 benötigt, die über den Lizenzmanager aktiviert werden muss. Natürlich erhalten unsere CEREC Club-Mitglieder diese Lizenz wie üblich kostenfrei. Die Distribution der Software findet jedoch nicht wie bisher ausschließlich über DVD statt, sondern zusätzlich über my.cerec.com.

### Neues in der CEREC SW 4.5.0

- AutoDetect": Erkennen der gängigsten Restaurationen (Kronen, Inlays/Onlays, Veneers)
- "Farberkennung": Automatische Analyse der Zahnfarbe nach Vita 3D Master oder Vita Classic
- Scandaten im \*.stl Format exportieren. Die zusätzliche Lizenz "Open Scan Export" ist hierfür nötig.
- Verbesserte Erstvorschläge durch einen verbesserten Biokiefer-Algorithmus
- Optimierung der Benutzeroberfläche an verschiedenen Punkten für höhere Intuitivität der Software
- Reduzierung der notwendigen Arbeitsschritte in jeder Anwenderphase
- Automatisches Berechnen der Einschubachse
- Realistische Detaildarstellung und Farbgebung der Modelle und Restaurationen
- Verbesserte Übersichtlichkeit in der Designphase durch kleinere Toolfensterdarstellung
- Verbesserte Frässtrategie: Besonders bei komplexe Präparationsformen wird eine deutlich bessere Passung erreicht sowie eine präzisere Einhaltung der Mindestwandstärken.
- Reduzierte Berechnungs- und Wartezeiten durch vorgreifende Berechnungen von Arbeitsschritten, die im Hintergrund ablaufen.
- Reduzierte Gesamtrechenleistung
- Integration neuer Materialien:

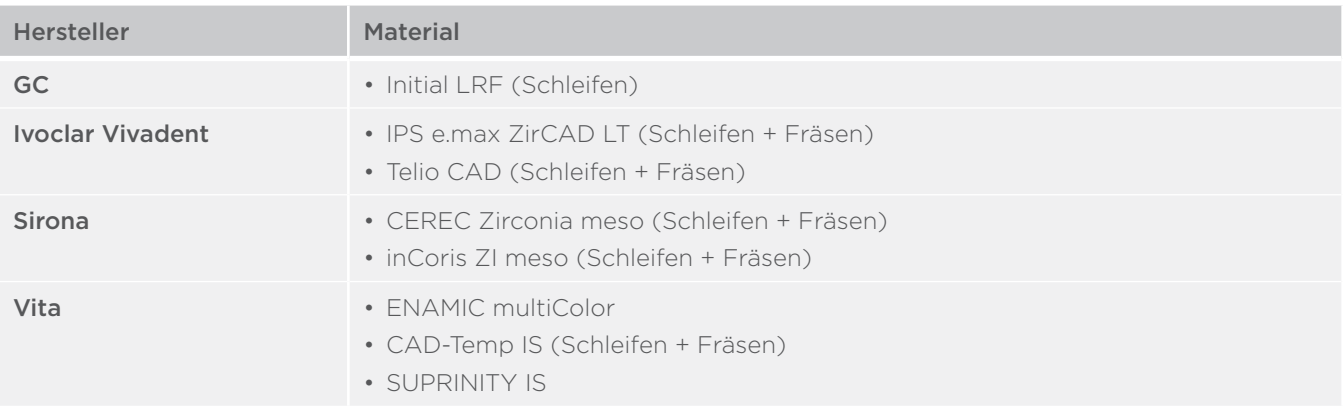

Bitte beachten Sie regionale Einschränkungen bezüglich TiBase und Materialien. Nachzulesen im Dokument: CEREC-4\_5\_0-TiBase-Material-Compatibility.pdf welches sie auf my.cerec.com finden.

THE DENTAL SOLUTIONS **COMPANY<sup>™</sup>** 

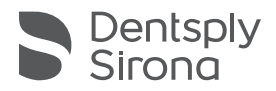

## Änderungen

- Kein Scan von Quetschbissen mehr möglich
- Verbesserte Kommunikation mit CEREC SpeedFire
- CEREC 3 und inLab MC L werden nicht mehr unterstützt
- Der Import von .RSTIMG-Dateien ist nicht mehr möglich

#### Bug fixes

- Fehler in der Texteingabe in den Parameterdialogen
- Fehler beim Löschen des Modells im Scan-Tab
- Funktionalität des Search-Feldes wurde korrigiert
- Vereinzelt auftretende Darstellungsfehler der Artikulation bei Verwendung des Inzisalstifts
- Fehler mit gültigen Parameterwerten die als ungültig markiert werden
- Fehler in der Darstellung der Trimmen-Option. Diese ist nicht mehr länger gemeinsam mit dem Artikulationstool sichtbar.
- Scanposts werden in den Fall-Details wieder korrekt angezeigt.
- Hersteller von Abutments sind alphabetisch korrekt sortiert.
- Anschlussgeometrien der Klebekappen werden nun bei Minimalgeometrien, Böden und Erstvorschlägen berücksichtigt.
- Korrekter JMDTXD-Import
- Korrekte Farbgebung des Modells nachdem Smile Design verwendet wurde.

## Installation & Lizenz

- Datensicherung vor Beginn der Installation durchführen
- Installationsroutine nicht auf mehreren CEREC-Einheiten oder Arbeitsstationen gleichzeitig durchführen wenn diese über ein Netzwerk verbunden sind.
- Vor Beginn der Installation unter Konfiguration/Einstellungen/Patientendatenbank sicherstellen, dass die Patientendatenbank in einem eigenen Verzeichnis gespeichert ist – nicht in den obersten Ebenen eines Laufwerks (z.B. "D:\Data" anstatt "D:\")
- Falls die CEREC SW und inLab SW auf dem gleichen PC installiert werden sollen, müssen beide Produkte mittels benutzerdefinierten Installationen in eigenen Verzeichnissen installiert werden.
- Falls die Software aufgrund fehlender Lizenzen im Demomodus startet, weist ein Dialog darauf hin.
- Das neue Tool "Farberkennung" muss mit einem neuen Farbkalibrierset kalibriert werden, dieses muss zusätzlich bestellt werden. Omnicams der 1. Generation unterstützen dieses neue Feature nicht. Dies kann durch Eingabe der Seriennummer der Kamera in einem Online-Tool auf my.cerec.com überprüft werden. Ein Austausch der Omnicam ist gegen einen Aufpreis möglich.
- Graphikadapter von NVIDA benötigen eine spezielle Treiberversion. Wenn Sie einen NVIDA Graphikadapter besitzen, bitte überprüfen Sie Ihre Version und aktualisieren Sie Ihren Treiber, falls dieser älter als Version 358.50 ist. Sie finden den geeigneten Treiber im Downloadbereich von my.cerec.com.